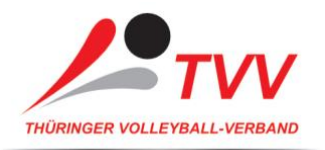

## Refsoft Tutorial

## Login

Über folgenden Link<https://aws01.refsoft.de/v3/index.php?a=start> kommt man auf die Benutzeroberfläche von Refsoft.

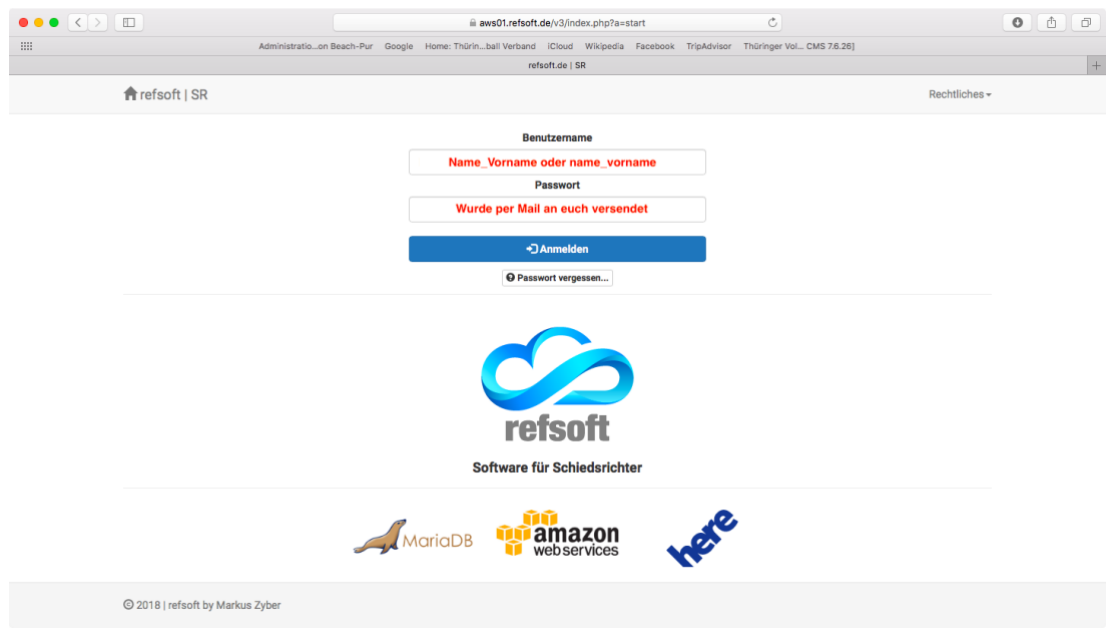

Benutzername ist entweder Name\_Vorname oder name\_vorname. Das Passwort wurde im Normalfall an euch über E-mail versendet.

Sollte jemand sein Kennwort nicht mehr wissen, dann bitte mit dem Login (Nachname\_Vorname oder name\_vorname) einfach ein neues Anfordern!

## Startseite

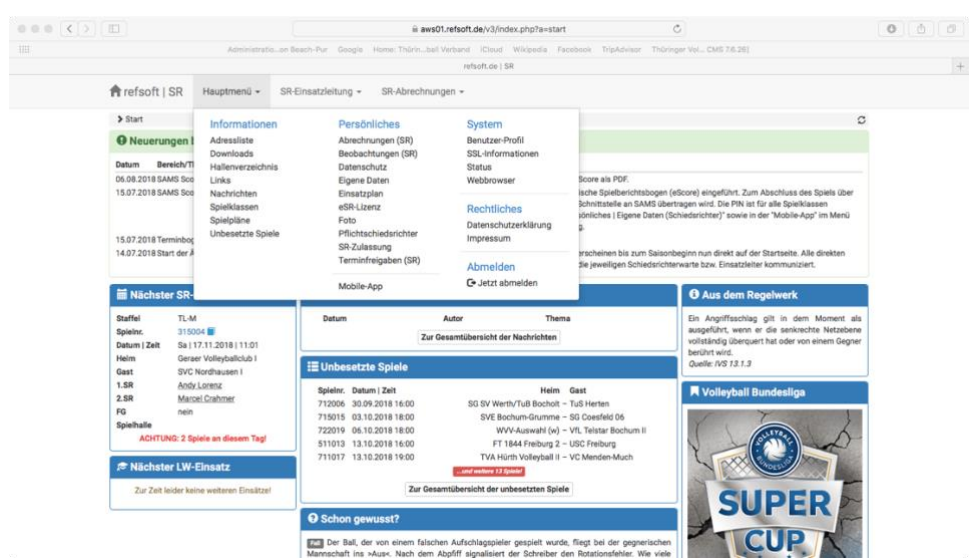

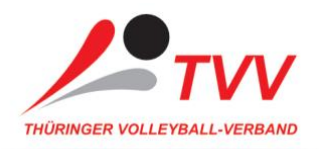

Hier findet Ihr über Hauptmenü alle relevanten Einstellungen für euer Profil.

- Über Persönliches/Eigene Daten... könnt Ihr eure Adresse, Telefonnummer und Trikotgrößen... hinterlegen.
- In Persönliches/SR-Zulassung... findet Ihr alle Ligen für die Ihr als Schiedsrichter gelistet seid.
- Persönliches/Terminfreigaben

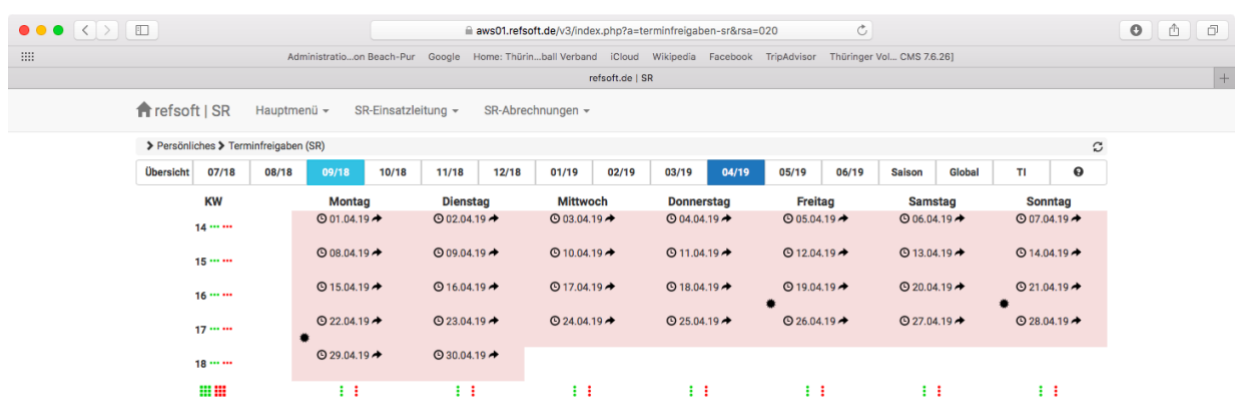

-

- Beim erstmaligen Login in einer Saison taucht hier ein Symbol mit **Master-Sperre lösen** auf. Diese **Muss unbedingt freigegeben** werden damit der Einsatzleiter über eure Termine verwalten kann.

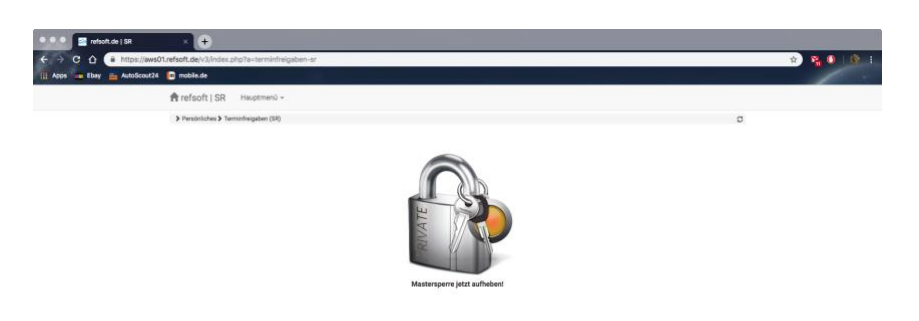

- In der Spalte Übersicht findet Ihr alle Monate der Saison zum Auswählen.
- Über den schwarzen Pfeil hinter den Tagen könnt Ihr den Termin freigeben. Bitte gebt so früh wie möglich alle Spieltermine von euch frei, damit wir für einen reibungslosen Plan sorgen können.
- Bis zum Letzten Mittwoch im Monat muss für jedes Schiedsgericht einer Mannschaft, ausreichend lizensierte Schiedsrichter freigegeben werden, für den nachfolgenden Monat.

Bei weiteren Problemen wendet euch einfach an [support@tv-v.de](mailto:support@tv-v.de) .